# <span id="page-0-0"></span>**Command line automation: Makefiles**

Mikhail Dozmorov

Summer 2018

### **GNU make**

- You will almost certainly have to re-run an analysis more than once, possibly with new or changed data
- **GNU Make** is a tool which controls the workflow of generating target/result files from the dependencies (source files)
	- Target/result files may be text files, standalone programs, packages

#### **Capabilities of Make**

- Make is for more than just a tool for compiling software
- The path from raw data to final results
- Automates/documents a workflow
- Intelligently handles the dependencies among data files, code
- Accounts for the updates in data, code
- Re-runs only the necessary code, based on what has changed

Makefile contains recipes in the form of:

target: dependencies <code></code>

- **•** target the outcome
- dependencies the necessary parts to build the outcome
- code outlines the rules to build target using dependencies
- All code/commands must be **tab-indented**
- Dependencies, if more than one, must be **space-separated**

## **Makefile example**

Save in Makefile text file, no extension

# An example of obtaining counts and types of the cytobands all: cytoband\_counts.txt cytoband\_types.txt

```
# Download the raw data
cytoBand.txt.gz:
   wget http://hgdownload.cse.ucsc.edu/goldenPath/hg19/database/$@
```

```
# Obtain counts of the cytobands
cytoband_counts.txt: cytoBand.txt.gz
   zcat < \leq | cut -f1 | sort | uniq -c | awk '{OFS="\t"} {print \$2, \$1}'
```

```
# Obtain types of the cytobands
cytoband_types.txt: cytoBand.txt.gz
    zcat < \succeq | cut -f5 | sort | uniq -c | awk '{OFS="\t"} {print $$2,$$1}'
```
clean:

rm \*.gz

- If you name your make file Makefile, then just go into the directory containing that file and type make - it'll run the first recipe
- If you name your make file something.else, then type make -f something.else
- By default, make builds the first target listed in the Makefile. Generally, the first target generates all other targets

all: target1 target2 target3

To build a specific target, type make target. For example, make cytoband\_counts.txt

# **Typical Makefile recipes**

- $\bullet$  clean commands to clean up the working directory from temporary files
- $\bullet$  test runs a series of tests
- $\bullet$  install installs a software

Typical software installation steps using Makefiles

./configure make make install

- A variable is a name defined in a makefile to represent a string of text, called the variable's value. Variables are used to simplify recipes
- **•** Defining internal Makefile variable
	- $DB =$  "/home/genomerunner/db 2.00 06.10.2014""
- Using a variable
	- \${DB} or \$(DB)

<https://www.gnu.org/software/make/manual/make.html#Using-Variables>

## **Using shell variables in Make**

- Shell variables, e.g. \$HOME, need to be prefixed by \$
- Within shell variable use: awk '{print \$0}'
- Within Makefile variable use: awk '{print \$\$0}'
- Capturing output of shell commands into a variable: TXT\_FILES = \$\$(shell find . –type f –name "\*.txt")

#### **TIP!**

- The content of a Makefile runs in its own shell environment. The default shell environment is /bin/sh. To set shell environment to bash, use SHELL=/bin/bash
- Why bother? Variable \$SECONDS exists in bash, but not in sh. Other syntax incompatibilities, e.g., if-else-fi syntax

## **Automatic variables**

Makefile contains recipes in the form of:

```
target: dependencies
     <code></code>
```
- \$< the name of the first dependency
- \$0 the name of the target of the rule
- \$? the names of all the dependencies
- $\bullet$  \$(<F) the file part of the first dependency

Example:

```
COMPILER = g++ # Define compiler
COMPILER_FLAGS=-c –Wall # Define flags
```
hello.o: hello.c hello.h # Recipe \$(COMPILER) \$(COMPILER\_FLAGS) \$< -o \$@ A pattern rule allows "wildcard" matching between the target and the dependencies. The % wildcard is similar to the \* wildcard in bash

Existing files: module0 induction.Rmd, module1 basics.Rmd, module2\_managingR.Rmd

Makefile recipe:

```
%.html: %.Rmd
         echo $(@)./compile slides $(basename <math>(@))</math>
```
Results: module0\_induction.html, module1\_basics.html, module2\_managingR.html

There are tools to look at Makefiles, like makefile2dot

python makefile2dot.py < Makefile | dot -Tpng > out.png && open

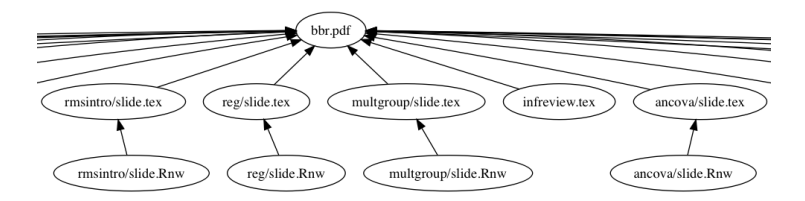

<https://github.com/vak/makefile2dot>

- Problem: Make is doing something strange
- Solution: Keep is simple. Use make  $-n -d$  (-n, or  $-dry-run doesn't$ run anything and -d turns on debugging information)

### <span id="page-12-0"></span>**More automation**

- **•** snakemake workflow management system similar to make but uses Python syntax
- Sequana a set of Snakemake NGS pipelines
- Drake Data workflow tool, like a "Make for data"
- CWL (Common Workflow Language) a specification for describing analysis workflows and tools
- Nextflow Data-driven computational pipelines

<https://snakemake.readthedocs.io/en/stable/>

[http://sequana.readthedocs.io,](http://sequana.readthedocs.io)<https://github.com/sequana/sequana>

[https://github.com/Factual/drake,](https://github.com/Factual/drake) short tutorial <https://www.datascienceatthecommandline.com/chapter-6-managing-your-data-workflow.html>

[http://www.commonwl.org/,](http://www.commonwl.org/) [https://github.com/common-workflow-language/common-workflow-language,](https://github.com/common-workflow-language/common-workflow-language) [https://figshare.com/articles/Common\\_Workflow\\_Language\\_draft\\_3/3115156/2](https://figshare.com/articles/Common_Workflow_Language_draft_3/3115156/2)

<https://www.nextflow.io/>